## Skaffa Microsoft Teams

Microsoft Teams finns som app för både Apple och Android, i Google Play för Android och App Store för iPhone/iPad. Använder du en dator behöver du inte ladda ner programmet utan kan använda Teams via en webbläsare.

Användandet av molntjänster som Microsoft Teams har ökat enormt under dessa tider och det kan ibland vara tjänstestörningar. Det kan ibland vara nödvändigt att stänga av videokameran om du upplever försämrad kvalitet under mötet.

Steg 1: Ladda ner appen Microsoft Teams från din apptjänst.

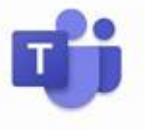

Loggan ser ut så här:

- Steg 2: Vid installationen är det viktigt att ge appen tillgång till mikrofon och högtalare på din enhet.
- Steg 3: Du behöver inte logga in men du behöver ha tillgång till din e-post på samma enhet som du installerar Teams på. När appen är nedladdad och alla frågor besvarade vid installation är du klar.
- Steg 4: Gå gärna in och bekanta dig med appen och dess funktioner för att se att allt fungerar. Se över inställningarna. Testa gärna din kamera och mikrofon.

Är du osäker, ta kontakt med avdelningen, gärna någon eller några dagar före mötet, så ska vi försöka hjälpa dig.

Mvh

Isabelle Filipsson

Ordförande IF Metall Höglandet